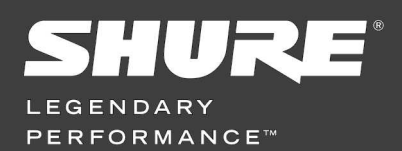

## **APPLICATIONS BULLETIN**

GLX-D - Mise à jour des firmware

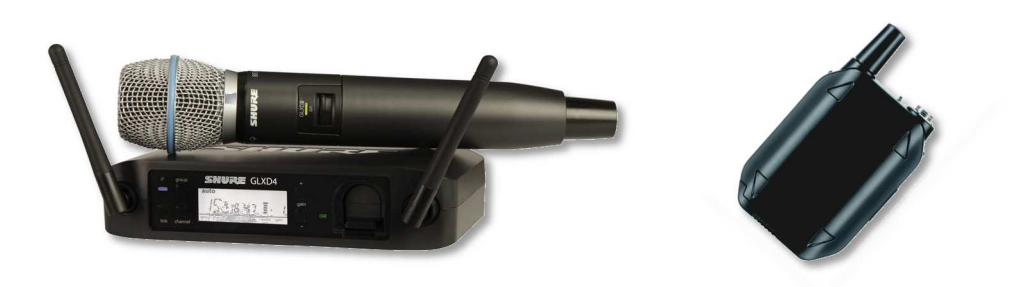

Le firmware est un logiciel embarqué dans les émetteurs et les récepteurs du système GLX-D et qui permet d'en assurer le fonctionnement.

Une nouvelle version peut être publiée pour, soit apporter des améliorations, soit des corrections au firmware existant.

Il est donc nécessaire de procéder à la mise à jour du firmware pour en bénéficier.

## **Note importante :**

Si la LED RF bleue du récepteur clignote et qu'il n'y a aucun signal audio, cela signifie qu'il faut procéder à la mise à jour du firmware de l'émetteur et du récepteur.

## **La mise à jour du firmware se déroule en plusieurs étapes.**

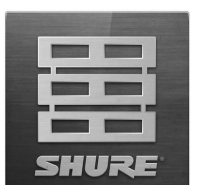

1. Il vous faut tout d'abord télécharger l'utilitaire de mise à jour Shure Update Utility (SUU) à l'adresse suivante : http://www.shure.com/americas/products/software/utilities/shure-update-utility Cet utilitaire est disponible pour Max OS 10 (10.8-10.11) et Windows (7,8, 10).

- 2. Une fois installé, lancez le logiciel SUU et procédez au téléchargement des derniers firmware en cliquant sur le bouton Check for Updates...
- 3. Utilisez le cordon USB / Micro-USB fourni avec votre système GLX-D et connectez votre récepteur à votre ordinateur. Le driver USB va s'installer automatiquement.
	- a. Sur le récepteur GLXD4, l'embase Micro-USB se trouve à l'arrière côté droit repère #13

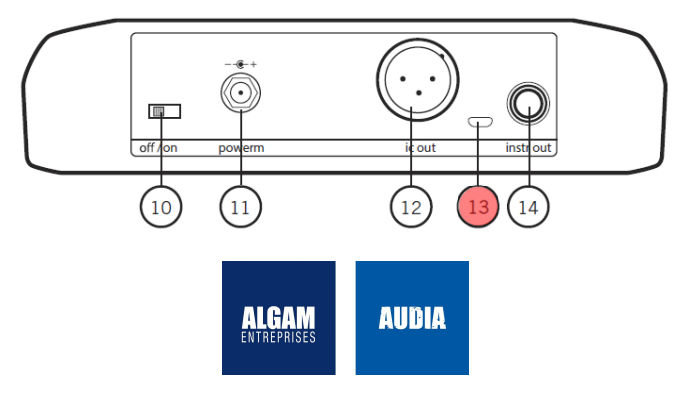

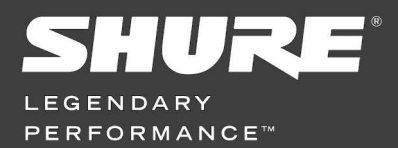

b. Sur le récepteur GLXD6, l'embase Micro-USB se trouve à côté de la sortie jack repère #4

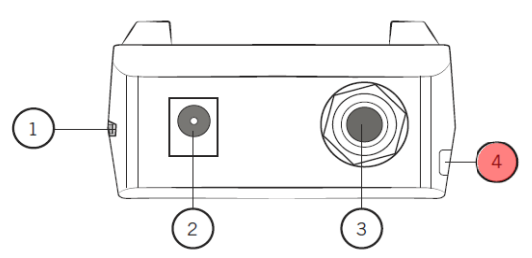

4. Allumez votre récepteur. Vous devriez obtenir ceci dans le logiciel SUU.

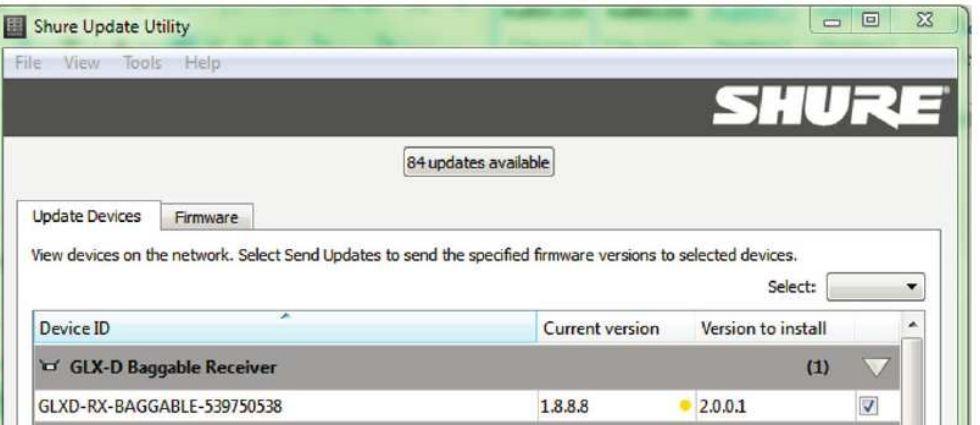

5. Cliquez sur le bouton **Send Updates...** pour lancer la mise à jour de votre récepteur.

Après environ 2 minutes, vous aurez le message suivant :

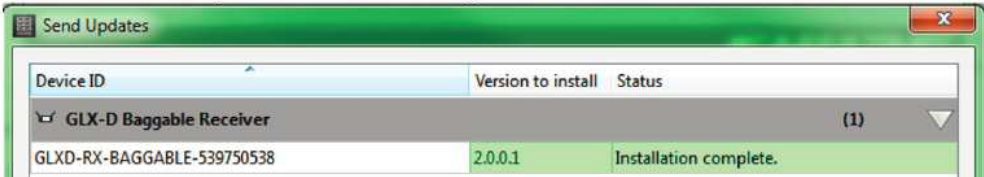

6. Fermer la fenêtre une fois la mise à jour terminée. Vous pouvez maintenant procéder à la mise à jour de vos émetteurs en répétant les étapes 3 à 5.

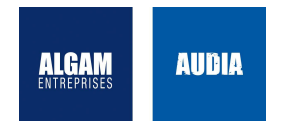

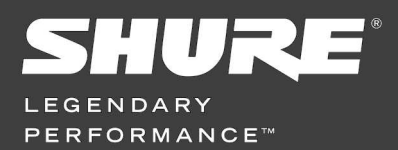

**APPLICATIONS BULLETIN** GLX-D - Mise à jour des firmware

a. Sur l'émetteur main GLXD2, dévissez le capot de pile pour découvrir l'embase Micro-USB située sur le côté droit du corps.

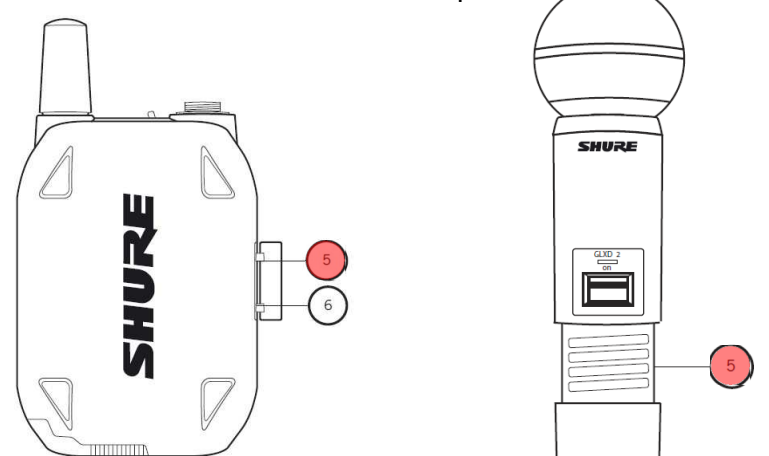

- b. Sur l'émetteur ceinture GLXD1, soulevez la protection caoutchouc pour découvrir l'embase Micro-USB située sur le côté droit du boîtier. Repère #5.
	- **Note :** Pour effectuer la mise à jour des émetteurs, il n'est pas nécessaire de les allumer. La simple connexion USB activera l'émetteur et la LED s'éclairera en rouge indiquant que l'émetteur est prêt pour la mise à jour.
- 7. Une fois la mise à jour des émetteurs et récepteurs effectuée, réactiver le lien entre ceux-ci peut s'avérer nécessaire . Pour ce faire, pressez le bouton LINK du récepteurs 3 secondes environ jusqu'à ce que la liaison s'établisse.

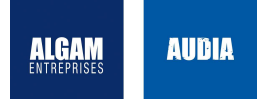